## **Sisukord**

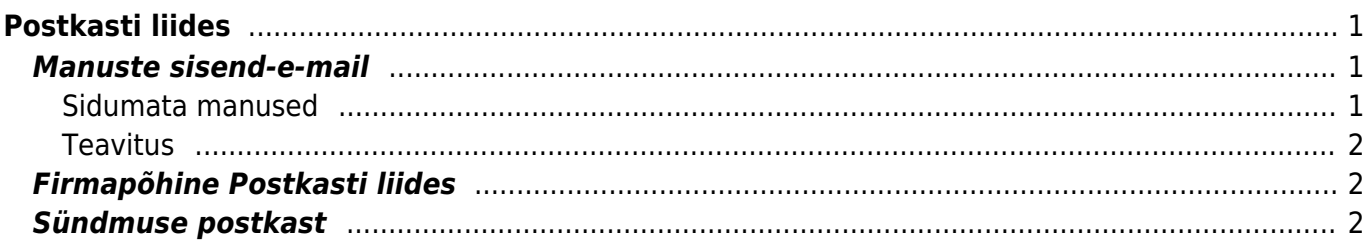

# <span id="page-2-0"></span>**Postkasti liides**

# <span id="page-2-1"></span>**Manuste sisend-e-mail**

Igal Directot kasutav firmal on automaatselt olemas Directosse manuste saatmise meili aadressi, milleks on andmebaasi nimi ilma ocra\_ prefiksita ehk kui andmebaasiks on ocra\_kalapood, siis emailiks on kalapood@data.directo.ee

- Kõik sellele aadressile saadetud kirjad jõuavad Directosse sidumata manustena (võrdne Outlookist pimesi linnukesega saatmisega)
- Maksimaalne manuse suurus meilimisel on 5MB, suurema saatmisel ei jõua manus Directosse ja saatja saab meilile teavituse
- Kui meilis on mitu manust, jõuavad manused Directosse eraldi kirjetena. Kui on soov need siduda ühe dokumendiga, tuleks esimesest kirjest luua dokument ning ülejäänud siduda juba dokumendi manuse vaatest. Sama e-maili kirjed on visuaalselt "trepitud".
- Saatmine ja Directosse jõudmine ei pruugi käia päris reaalajas (ehkki üldjuhul see nii on)
- Kui on soov lisada Directo aadress mingisse firma aadressi listi (stiilis arved@kalapood.ee), siis peaks ka teavitama sellest Directot - täpsemalt siis millise firma Directole konkreetne list kuulub, kuna teatud puhkudel pole võimalik saaja aadressist tuvastada, kuhu meil suunata ning see ei jõua kuhugi. Teavitamiseks piisab meilist vastava palvega aadressile [info@directo.ee](mailto:info@directo.ee)  $\triangle$ Kui listi puhul on tegu gmaili kontoga, siis saadetakse aadressi listi lisamisel gmaili poolt meil lingiga/koodiga listi lisamise kinnituseks. Antud meil jõuab sidumata manusena samuti Directosse, kust saab listi lisamist kinnitada.

#### <span id="page-2-2"></span>**Sidumata manused**

Manuse aeg

Arve\_10290.pdf

NR\_34511.pdf

**Manus** 

Sidumata manused on vaikimisi näha:

 $\boldsymbol{\mathrm{v}}$ 

Projekt

Tüüp - Sidumata manused - v Failinimi

Tüüp

Ostuarve

Ostuarve

- 1. Dokumendi (seadistatav) manuste vaates, kust saab soovi korral manust siduda ning seose ka eemaldada
- 2. Üldine>Aruanded>**Manused** aruandes, valides **Tüüp** valiku väärtuseks **Sidumata manused**

**Dokument Number** 

34534

Suurus

Hankija

Osakond v

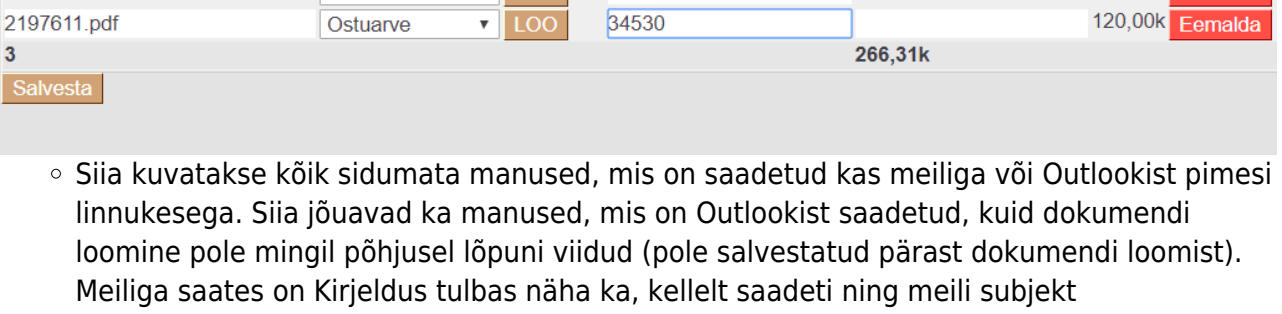

Klikkides manuse nimele kuvatakse paremale eelvaade

Kirjeldus

Objekt

 $\sqrt{100}$ 

 $\sqrt{100}$ 

Vajadusel saab siit saadetu eemaldada vajutades **Eemalda** nuppu

Kes

**Suurus** 

Klient

**Kirjeldus** 

NR 34511

**Arve 10290** 

Arhiveeritud

95,71k Eemalda

50,60k Eemald

- Tüübi tulbast saab valida, mis dokumenti soovitakse saadetust luua ning **LOO** nupp algatab uue dokumendi, pärast salvestamist jääb manus dokumendiga seotuks
- Manuseid saab siduda mitmele dokumendile korraga, selleks tuleb iga manuse taga **Number** lahtris topeltklõpsuga valida dokument, millega soovitakse seos luua ning salvestada.

Vajadusel saab kasutaja- ja grupiõigustes Muu>Nägemisõigused alt määrata sidumata manuste nägemise keeldu.

#### <span id="page-3-0"></span>**Teavitus**

Võimalik on meilipõhine teavitus, kui saabunud on sidumata manuseid. Selleks tuleb määrata Üldine>Seadistused>Süsteemi seadistused alt:

- 1. **Sidumata manuste teavituse intervall (täistunnid, mil teavitus saadetakse)**
- 2. **Sidumata manuste teavituse kasutaja kood (kellele meil saadetakse)**

Kui mainitud seadistused on tehtud, saadetakse määratud kasutajale e-post hetkel Directos olevate sidumata manuste nimekirjaga.

Sidumata manused, mis on vanemad kui aasta, kustuvad automaatselt.

# <span id="page-3-1"></span>**Firmapõhine Postkasti liides**

Konkreetse vajaduse tarbeks on võimalik arendada liides e-mailiga saadetavate andmete töötluseks. Iga juhtum vajab eraldi lähenemist - huvi korral tuleks kirjutada [info@directo.ee](mailto:info@directo.ee)

## <span id="page-3-2"></span>**Sündmuse postkast**

Igal Directot kasutaval firmal on automaatselt olemas Directosse sündmuse saatmise meili aadress, milleks on andmebaasi nimi ilma ocra\_ prefiksita ehk kui andmebaasiks on ocra\_kalapood, siis emailiks on kalapood@event.data.directo.ee

- Kõik sellele aadressile saadetud kirjad jõuavad Directosse Sündmuse moodulisse omaette sündmusena, mille manuseks on saadetud meil
- Süsteem üritab tuvastada TO aadressilt kliendi (klientide ning kliendi kontaktide pealt) ning FROM aadressilt kasutaja (Directo kasutajate e-mailidest)
- Võimalik eraldi häälestus/tuvastus/töötlus vastavalt firma vajadusele, täpsem soov [info@directo.ee](mailto:info@directo.ee)
- Siseneva sündmuse staatuse ja tüübi saab määrata Süsteemiseadistustest vastavalt
	- o Sündmuse staatus Sündmuse postkasti tulnud meili puhul
	- o Sündmuse tüüp Sündmuse postkasti tulnud meili puhul

From: <https://wiki.directo.ee/> - **Directo Help**

Permanent link: **<https://wiki.directo.ee/et/postkast?rev=1571042954>**

Last update: **2019/10/14 11:49**